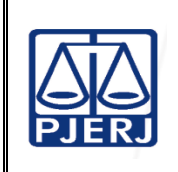

Diretor do Departamento de

Proposto por: Equipe do Serviço de Registro e Autuação (SERAU)

Analisado por:

Aprovado por:

Infraestrutura Operacional (DEIOP) Secretário-Geral da Secretaria-Geral de Logística (SGLOG)

**IMPORTANTE: sempre verifique no** *site* **do TJRJ se a versão impressa do documento está atualizada.**

# **1 OBJETIVO**

Estabelecer critérios e procedimentos para o atendimento ao público em geral, bem como o recebimento, protocolização, digitalização, virtualização, indexação e envio de documentos e/ou processos, físicos ou eletrônicos.

# **2 CAMPO DE APLICAÇÃO E VIGÊNCIA**

Esta rotina administrativa (RAD) se aplica ao Serviço de Registro e Autuação, da Secretaria-Geral de Logística (SGLOG/SERAU), bem como provê orientações aos servidores das demais unidades organizacionais (UOs), que têm interfaces com este processo de trabalho, passando a vigorar a partir de 25/04/2023.

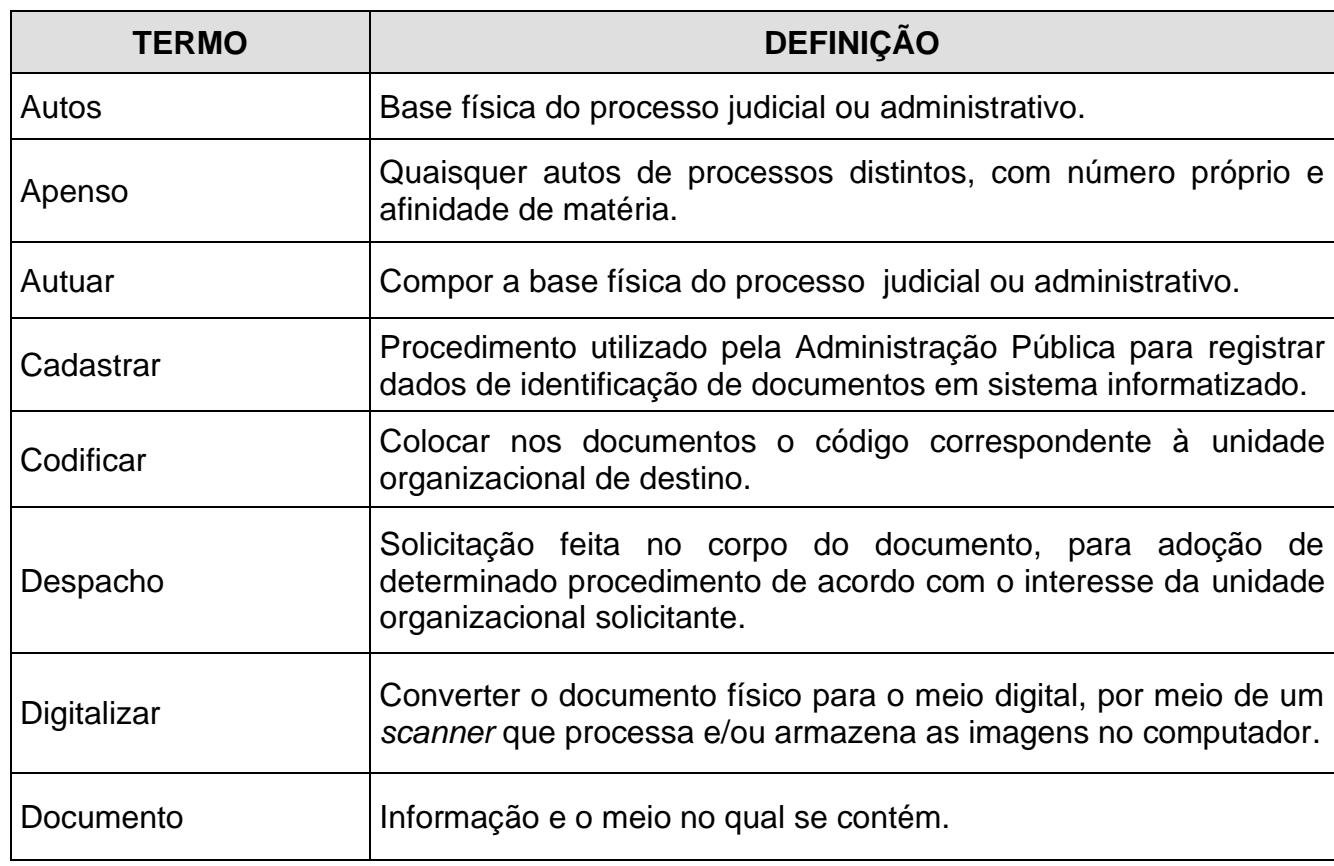

# **3 DEFINIÇÕES**

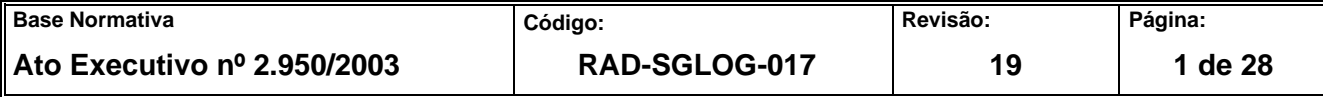

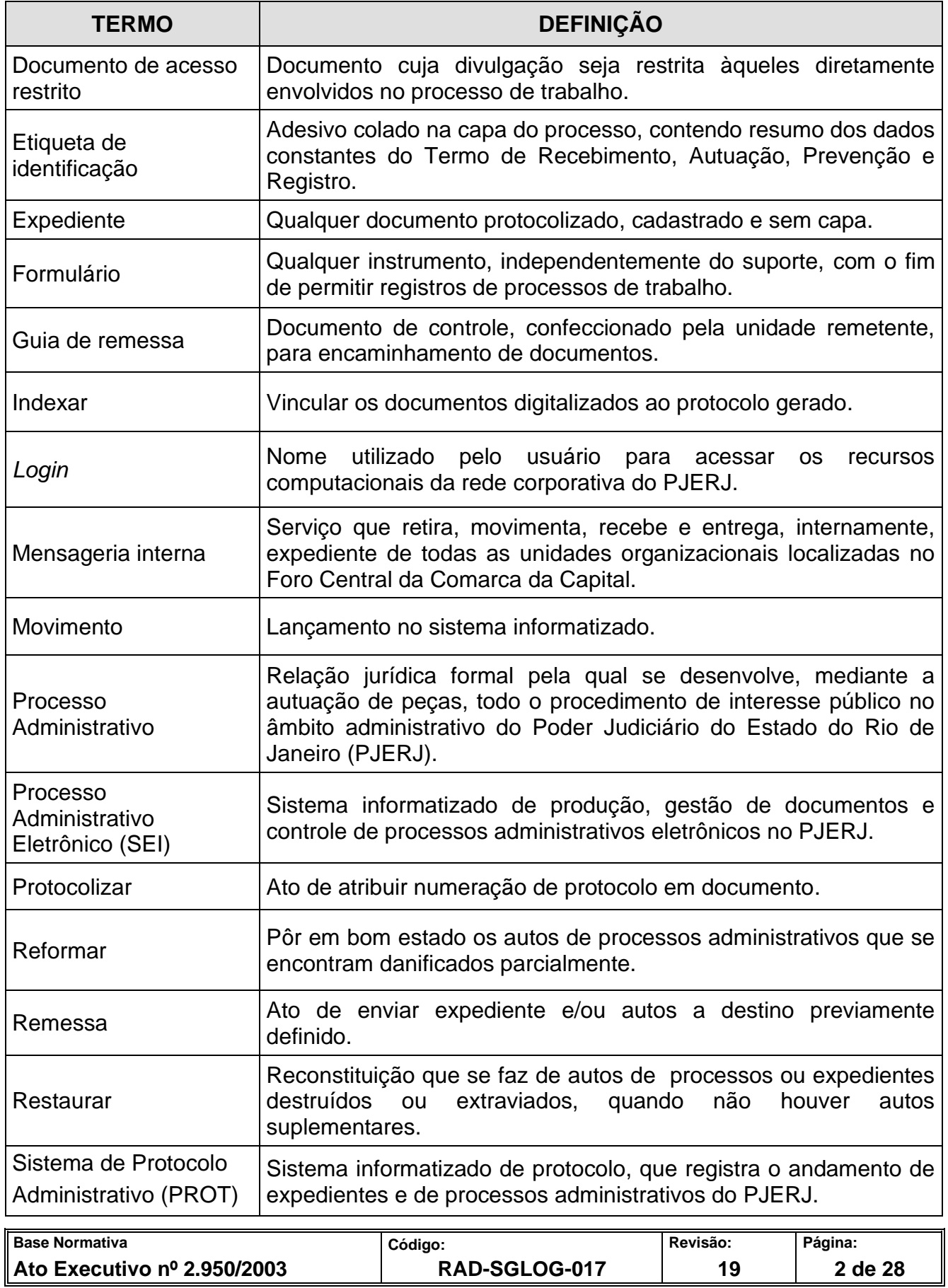

![](_page_2_Picture_186.jpeg)

# **4 REFERÊNCIAS**

- Lei nº 13.709, de 14 de agosto de 2018 [Dispõe sobre a proteção de dados pessoais](http://www.planalto.gov.br/ccivil_03/_ato2015-2018/2018/lei/l13709.htm)  e altera a [Lei nº 12.965, de 23 de abril de 2014](http://www.planalto.gov.br/ccivil_03/_ato2015-2018/2018/lei/l13709.htm) (Marco Civil da Internet);
- Lei nº 5069, de 16 de julho de 2007 [Torna dispensável a exigência pela administração](http://www4.tjrj.jus.br/biblioteca/index.asp?codigo_sophia=104586&integra=1)  [pública estadual, direta, indireta e suas fundações de autenticação de cópia, em](http://www4.tjrj.jus.br/biblioteca/index.asp?codigo_sophia=104586&integra=1)  [cartório, de documentos pessoais e dá outras providências;](http://www4.tjrj.jus.br/biblioteca/index.asp?codigo_sophia=104586&integra=1)
- [Ato Executivo Conjunto TJ/CGJ nº 04, de 27/01/2004 –](http://webfarm.tjrj.jus.br/biblioteca/index.asp?codigo_sophia=140528&integra=1) Dispõe sobre a utilização do [correio eletrônico para a correspondência interna do Tribunal de Justiça e dá outras](http://webfarm.tjrj.jus.br/biblioteca/index.asp?codigo_sophia=140528&integra=1)  [providências;](http://webfarm.tjrj.jus.br/biblioteca/index.asp?codigo_sophia=140528&integra=1)
- [Ato Normativo TJ nº 19/2020, de 06 de julho de 2020 –](http://www4.tjrj.jus.br/biblioteca/index.asp?codigo_sophia=279309&integra=1) Institui e implanta o Processo [Administrativo Eletrônico no Tribunal de Justiça do Estado do Rio de Janeiro –](http://www4.tjrj.jus.br/biblioteca/index.asp?codigo_sophia=279309&integra=1) SEI e [dispõe sobre sua implantação e seu funcionamento.](http://www4.tjrj.jus.br/biblioteca/index.asp?codigo_sophia=279309&integra=1)

![](_page_2_Picture_187.jpeg)

# **5 RESPONSABILIDADES GERAIS**

![](_page_3_Picture_245.jpeg)

![](_page_3_Picture_246.jpeg)

## **6 CONDIÇÕES GERAIS**

- **6.1** Horário de funcionamento do SERAU:
	- Das 11h às 18h: atendimento aos usuários;
	- Das 10h às 11h e das 18h às 19h: expediente interno.
- **6.2** O SERAU somente recebe documentos e processos administrativos, cujo meio de tramitação ocorra pelo Processo Administrativo Eletrônico (SEI), com exceção dos procedimentos administrativos oriundos ou destinados ao Departamento de Gestão da Arrecadação da Secretaria-Geral de Planejamento Coordenação e Finanças (SGPCF/DEGAR), que resultem em cobrança administrativa, os quais permanecem tramitando em meio físico.
- **6.3** Para obtenção de alguns modelos de formulários disponibilizados pela Secretaria-Geral de Gestão de Pessoas (SGPES), deve-se acessar: Serviços/Sistemas/Portal dos Magistrados e Servidores/formulários servidor, ou, em caso de formulários temporários, deve-se acessar: Institucional/Sistema de Gestão/Documentação dos Sistemas de Gestão /Temporários-TEMP.
- **6.4** Os autos dos processos administrativos que contêm irregularidades na numeração de folhas devem ser remetidos, imediatamente, à unidade organizacional que funcionou nos autos na data da irregularidade, para fins de correção.
- **6.5** Os autos dos processos administrativos e expedientes recebidos por unidade organizacional que não tenha acesso ou não utilize o sistema informatizado de protocolo, devem ser devolvidos para a unidade organizacional que os remeteu, para que proceda à devida atualização e movimentação no referido sistema, salvo aqueles oriundos de órgãos externos, que podem ser entregues neste SERAU.
- **6.6** Cada movimentação de autos de processo administrativo e expediente, destinada ao SERAU, deve conter indicação da decisão, despacho ou providência no corpo do documento e no sistema informatizado.

![](_page_4_Picture_161.jpeg)

- **6.7** Os processos administrativos de outros órgãos tramitam, sempre, com a capa do órgão de origem.
- **6.8** O Serviço de Mensageria e Malote, da Secretaria-Geral de Logística (SGLOG/SEMGM) recolhe e distribui os autos de processos administrativos e expedientes.

# **7 RECEBER DOCUMENTOS EM MEIO FÍSICO**

- **7.1** O SERAU recebe documento diretamente no balcão ou via:
	- Sistema Informatizado de Protocolo;
	- SISCOMA;
	- •Mensageria.
- **7.1.1** Verifica se os documentos são passíveis de recebimento, bem como se atendem aos requisitos necessários, conferindo se:
	- o documento contém assinatura;
	- há despacho de encaminhamento, quando for o caso;
	- os pedidos urgentes contêm despacho para tal finalidade.
- **7.1.2** Caso não preencha os requisitos necessários, informa o motivo do não recebimento do documento, restituindo-o à origem.
- **7.1.3** Em caso positivo, recebe o documento e dá a devida destinação.
- **7.1.4** Os autos de processos e expedientes encaminhados pelo sistema informatizado de protocolo devem vir acompanhados da competente guia de remessa, destinada a este SERAU – código 3286, bem como com todos os apensos e volumes, ou, se for o caso, com a indicação, no sistema e no corpo dos autos de processo, de que só estão circulando os volumes e apensos de interesse da unidade organizacional.
- **7.1.5** Após o recebimento pelo Sistema, o SERAU encaminha para cumprir despacho.

![](_page_5_Picture_161.jpeg)

- **7.1.6** Documentos enviados pelo malote via Sistema de Controle de Malote (SISCOMA), cujo envelope não esteja relacionado na guia ou, embora relacionado, não tenha sido encaminhado junto com ela, são devolvidos por meio do FRM-SGLOG-059-10 - Controle de Devolução de Documentos ao órgão emitente.
- **7.1.6.1** Caso estejam com a respectiva guia e preencham os requisitos, o SERAU efetua o recebimento pelo sistema.
- **7.1.6.2** Caso os documentos estejam com a guia, mas falte algum requisito, o SERAU redireciona ou devolve por meio do "SISCOMA".

# **8 PROTOCOLIZAR DOCUMENTOS**

- **8.1** O SERAU recebe documentos para protocolização e realiza a classificação em autos de processos administrativos (com capa) ou expedientes (sem capa), de acordo com o despacho de encaminhamento ou a natureza do assunto.
- **8.2** Documento protocolizado é aquele que recebe número por meio de autenticação mecânica no sistema informatizado de protocolo.

# **9 CADASTRAR, MONTAR, CONFERIR E EXPEDIR DOCUMENTOS**

- **9.1** Compete à equipe de cadastramento e montagem:
	- a) Recolher os documentos protocolizados e lançar, no sistema informatizado de protocolo, os dados básicos neles contidos e, em caso de dúvidas, proceder conforme orientação da chefia ou dos responsáveis pela conferência do cadastramento;
	- b) Reunir os documentos protocolizados e cadastrados e proceder conforme expediente ou autos de processo administrativo.
- **9.2** Tratando-se de expedientes, verifica se todos os documentos relacionados na guia de remessa estão reunidos, caso contrário, exclui o documento faltante, utilizando o carimbo

![](_page_6_Picture_142.jpeg)

de "protocolo retirado do lote" sobre o número de protocolo correspondente, junta a guia de remessa e apõe visto.

- **9.3** Tratando-se de autos de processos, carimba, numera as folhas, prende-as e coloca as etiquetas de identificação nas respectivas capas dos autos.
- **9.3.1** Quando, por falha ou omissão, constatar a necessidade da correção da numeração de qualquer folha dos autos, inutiliza a anterior, apondo um "X" sobre o carimbo, renumerando as folhas.
- **9.3.2** Os volumes dos autos de processos administrativos devem ser encerrados a cada numeração múltipla de 200 (duzentas) folhas. Para formação de novos volumes, utilizam-se os termos de abertura e encerramento contidos no Anexo 2.
- **9.4** Encaminha autos de processos e expedientes para conferência.
- **9.5** Confere os dados cadastrados nos documentos pelo sistema informatizado de protocolo (expedientes) ou pelo registro contido na etiqueta de identificação (autos de processos), verificando se os lançamentos efetuados estão em consonância com as informações constantes do documento.
- **9.6** Após revisão, verifica se todos os autos de processos relacionados na guia de remessa estão reunidos, caso contrário, exclui o documento faltante, utilizando o carimbo de "protocolo retirado do lote" sobre o número de protocolo correspondente, junta guia de remessa aos autos de processos e apõe visto.
- **9.7** Reúne todos os expedientes e autos de processos e aguarda sua retirada.

### **10 CUMPRIR DESPACHO**

- **10.1** O SERAU atende às seguintes solicitações das UOs, desde que devidamente despachadas no corpo do documento:
	- reforma de autos de processo;
	- abertura de volume de autos de processo;

![](_page_7_Picture_137.jpeg)

- cancelamento do número de protocolo;
- digitalização, virtualização e indexação de processo administrativo físico.
- **10.2** Caso o despacho seja para reformar autos de processo, refaz a montagem dos autos e encaminha para conferência, ocasião em que é informado, por despacho, o atendimento da solicitação, com posterior envio para expedição.
- **10.2.1** Se os autos do processo forem oriundos de órgão externo, recorta e cola a capa original dos autos em nova capa.
- **10.3** Caso o despacho seja para abrir volume de autos de processo, o SERAU emite, insere e lavra termos de abertura e encerramento no volume antigo e nos novos que se sucederem. Procede à montagem dos novos volumes, une os volumes e encaminha para conferência, ocasião em que é informado, por despacho, o atendimento da solicitação, com posterior envio para expedição.
- **10.3.1** O encerramento de volume se dá quando:
	- a) os autos de processo atingem numeração de folhas múltipla de 200 (duzentos);
	- b) por interesse da UO, manifestado por despacho, solicita o encerramento sem que a numeração de folhas seja múltipla de 200 (duzentos);
- **10.4** Caso o despacho seja para cancelar número de protocolo, o SERAU, por meio do sistema informatizado de protocolo, exclui todos os movimentos e personagens, registra a data e o motivo do cancelamento, coloca carimbo "sem efeito" na autenticação e encaminha para conferência. Nesta ocasião, é informado, por despacho, o atendimento da solicitação, com posterior devolução do documento por meio de livro de protocolo ou SISCOMA.
- **10.5** Caso o despacho seja para digitalizar, virtualizar, indexar autos de processo administrativo físico, procede conforme discriminado nos itens 12 e 15.

![](_page_8_Picture_143.jpeg)

# **11 RECEBER DOCUMENTO PELO SEI**

- **11.1** O SERAU realiza o atendimento presencial via balcão de atendimento ou por e-mail.
- **11.1.1** Verifica se o documento é passível de recebimento, analisando se está acompanhado da documentação necessária para sua instrução, bem como se contém assinatura, quando for o caso.
- **11.1.1.1** Os assuntos que necessitam de documentos para instrução estão descritos no Anexo 1.
- **11.1.1.2** Caso não preencha os requisitos necessários, informa o motivo do não recebimento do documento, diretamente ao usuário ou por e-mail.
- **11.1.1.3** Em caso positivo, recepciona o documento e dá a devida destinação.

## **12 DIGITALIZAR, VIRTUALIZAR, INDEXAR DOCUMENTO E ENVIAR PROCESSO**

- **12.1** Digitaliza o documento físico utilizando um scanner.
- **12.1.1** Verifica se a imagem está nítida e, em caso positivo, a reserva para indexação.
- **12.1.1.1** Em caso negativo, digitaliza novamente. Persistindo a falta de clareza da imagem, informa, diretamente ao usuário ou por e-mail, acerca da impossibilidade da utilização do referido documento.
- **12.2** Virtualiza o documento digitalizado.
- **12.2.1** A partir do menu principal do SEI, lança os dados básicos do documento, seguindo as orientações contidas no MAN-SGLOG-017-03 - Manual de Virtualização e Indexação de Documentos ou, em caso de dúvida, procede conforme instrução da chefia ou dos responsáveis pela conferência dos dados lançados.
- **12.3** Procede à indexação dos documentos digitalizados ao processo gerado.

![](_page_9_Picture_179.jpeg)

- **12.4** Analisa o assunto tratado no documento inicial, identifica qual unidade organizacional é competente para recebê-lo, procede à indexação da informação de encaminhamento do processo e o submete à devida conferência.
- **12.4.1** Envia resposta informando o número do processo gerado no SEI para os requerimentos efetuados por e-mail.
- **12.4.2** Quando o requerente faz a solicitação presencialmente, o mesmo deve ser orientado a aguardar a autuação, que é imediata, a fim de obter o número do processo para acompanhamento.
- **12.4.3** Disponibiliza ao requerente e/ou ao representante legal o tipo de acesso e o prazo de 360 (trezentos e sessenta) dias para acompanhamento do processo.
- **12.5** Caso seja identificado algum erro de cadastramento/informação, o responsável pela conferência restitui o processo para correção.
- **12.5.1** Caso se encontre em ordem, procede à indexação do competente despacho de encaminhamento e envia o processo.

# **13 ATIVAR** *LOGIN* **DE ACESSO AO SEI A USUÁRIO EXTERNO**

- **13.1** O SERAU dispõe do seguinte e-mail para receber pedidos de usuários externos para ativação de *login* de acesso ao SEI: [serau.usuarioexterno@tjrj.jus.br.](mailto:serau.usuarioexterno@tjrj.jus.br)
- **13.1.1** Recebido o e-mail, verifica se o usuário externo efetivou o pré-cadastro no SEI, bem como se enviou toda a documentação necessária para a devida análise do cadastro realizado.
- **13.1.2** Caso negativo, encaminha e-mail ao usuário externo, orientando como deve proceder para regularizar eventuais pendências.
- **13.1.3** Caso positivo, confere se todos os dados cadastrados pelo usuário externo correspondem às informações contidas nos documentos enviados, realiza os ajustes

![](_page_10_Picture_152.jpeg)

necessários e complementa o referido cadastramento, cujo lançamento dos dados é da competência exclusiva deste SERAU.

**13.1.4** Conferidos todos os dados, procede à ativação do *login* de acesso ao SEI e informa ao usuário externo, por e-mail, acerca da referida liberação.

# **14 RECEBER PROCESSO GERADO POR USUÁRIO EXTERNO**

- **14.1** O requerimento de usuário externo (peticionamento eletrônico) é, automaticamente, direcionado para o SERAU.
- **14.1.1** Recebido o peticionamento eletrônico, o SERAU procede da seguinte forma:
	- a) verifica se os dados cadastrados pelo usuário externo estão corretos;
	- b) se necessário, retifica os dados incorretos;
	- c) analisa o destino a ser dado ao processo;
	- d) apõe despacho de encaminhamento;
	- e) encaminha para o setor competente.

# **15 DIGITALIZAR PROCESSO FÍSICO, INCLUIR NO SEI E ATUALIZAR MOVIMENTO NO PROT**

- **15.1** O SERAU recebe o processo físico, via balcão de atendimento, e procede de acordo com o contido no despacho.
- **15.1.1** O SERAU digitaliza o processo físico, protocoliza e indexa os documentos, conforme descrito no item 13 e, por fim, movimenta o processo eletrônico para o destino indicado no despacho.
- **15.1.2** Movimentado o processo eletrônico, o SERAU realiza a atualização do processo físico no sistema PROT, registrando a nova numeração recebida pelo SEI, e encaminha o processo físico para o destino contido no despacho.

![](_page_11_Picture_181.jpeg)

### **16 CONCLUIR PROCESSO**

- **16.1** O processo gerado no SEI, após cumprir sua finalidade, pode ser remetido pela unidade organizacional a este SERAU, com vistas a sua conclusão.
- **16.2** Recebido o processo, este SERAU procede da seguinte forma:
	- a) verifica se o processo contém o devido despacho/informação para sua conclusão;
	- b) elabora e indexa despacho de conclusão de processo, devidamente assinado;
	- c) conclui o processo, clicando no ícone "concluir processo nesta unidade".

#### **17 INDICADOR**

![](_page_12_Picture_267.jpeg)

# **18 GESTÃO DA INFORMAÇÃO DOCUMENTADA**

**18.1** As informações deste processo de trabalho são geridas pela UO e mantidas em seu arquivo corrente, de acordo com a tabela de gestão da informação documentada apresentada a seguir:

![](_page_12_Picture_268.jpeg)

Legenda:

\*CCD = Código de Classificação de Documentos.

\*\*UO = Unidade Organizacional.

\*\*\* SGADM/DEGEA = Departamento de Gestão de Acervos Arquivísticos, da Secretaria-Geral de Administração.

Notas:

a) Eliminação na UO – procedimento – Organizar os Arquivos Correntes das Unidades Organizacionais.

b) SGADM/DEGEA – procedimentos - Arquivar e Desarquivar Documentos no DEGEA; Avaliar, Selecionar e Destinar os Documentos do Arquivo Intermediário e Gerir Arquivo Permanente.

![](_page_12_Picture_269.jpeg)

c) Os dados lançados no Sistema Corporativo são realizados por pessoas autorizadas e recuperados na UO. O armazenamento, a proteção e o descarte desses dados cabem à SGTEC, conforme RAD-SGTEC-021 - Elaborar e Manter Rotinas de Armazenamento de Segurança dos Bancos de Dados e Servidores de Aplicação.

# **19 ANEXOS**

- Anexo 1 Assuntos que Necessitam de Documentos para Instrução;
- Anexo 2 Modelo de Termo de Abertura e Encerramento de Volumes;
- Anexo 3 Fluxo do Procedimento de Trabalho Receber Documentos em Meio Físico;
- Anexo 4 Fluxo do Procedimento de Trabalho Protocolizar Documentos;
- Anexo 5 Fluxo do Procedimento de Trabalho Cadastrar, Montar, Conferir e Expedir Documentos;
- Anexo 6 Fluxo do Procedimento de Trabalho Cumprir Despacho;
- Anexo 7 Fluxo do Procedimento de Trabalho Receber Documento pelo SEI;
- Anexo 8 Fluxo do Procedimento de Trabalho Digitalizar, Virtualizar, Indexar Documento e Enviar Processo;
- Anexo 9 Fluxo do Procedimento de Trabalho Ativar Login de Acesso ao SEI a Usuáro Externo;
- Anexo 10 Fluxo do Procedimento de Trabalho Receber Processo Gerado por Usuário Externo;
- Anexo 11 Fluxo do Procedimento de Trabalho Digitalizar Processo Físico Incluir no SEI e Atualizar Movimento no PROT;

![](_page_13_Picture_176.jpeg)

• Anexo 12 - Fluxo do Procedimento de Trabalho Concluir Processo.

==========

![](_page_14_Picture_39.jpeg)

# **ANEXO 1 – ASSUNTOS QUE NECESSITAM DE DOCUMENTOS PARA INSTRUÇÃO**

![](_page_15_Picture_144.jpeg)

![](_page_15_Picture_145.jpeg)

![](_page_16_Picture_65.jpeg)

![](_page_16_Picture_66.jpeg)

# **ANEXO 2 – MODELO TERMO DE ABERTURA E ENCERRAMENTO DE VOLUMES**

# **TERMO DE ABERTURA**

Nesta data, abro às fls........o volume..... dos autos de nº..........

(data)

(Assinatura e matrícula)

# **TERMO DE ENCERRAMENTO**

Nesta data, encerro às fls........o volume.....dos autos de nº..........

(data)

(Assinatura e matrícula)

![](_page_17_Picture_66.jpeg)

![](_page_18_Figure_1.jpeg)

# **ANEXO 3 – FLUXO DO PROCEDIMENTO DE TRABALHO RECEBER DOCUMENTOS EM MEIO FÍSICO**

![](_page_18_Picture_99.jpeg)

# **ANEXO 4 – FLUXO DO PROCEDIMENTO DE TRABALHO PROTOCOLIZAR DOCUMENTOS**

![](_page_19_Figure_2.jpeg)

![](_page_19_Picture_44.jpeg)

# **ANEXO 5 – FLUXO DO PROCEDIMENTO DE TRABALHO CADASTRAR , MONTAR, CONFERIR E EXPEDIR DOCUMENTOS**

![](_page_20_Figure_2.jpeg)

![](_page_20_Picture_110.jpeg)

# **ANEXO 6 – FLUXO DO PROCEDIMENTO DE TRABALHO CUMPRIR DESPACHO**

![](_page_21_Figure_2.jpeg)

![](_page_21_Picture_104.jpeg)

# **ANEXO 7 – FLUXO DO PROCEDIMENTO DE TRABALHO RECEBER DOCUMENTO PELO SEI**

![](_page_22_Figure_2.jpeg)

![](_page_22_Picture_60.jpeg)

# **ANEXO 8 – FLUXO DO PROCEDIMENTO DE TRABALHO DIGITALIZAR, VIRTUALIZAR, INDEXAR DOCUMENTO E ENVIAR ROCESSO**

![](_page_23_Figure_2.jpeg)

![](_page_23_Picture_78.jpeg)

# **ANEXO 9 – FLUXO DO PROCEDIMENTO DE TRABALHO ATIVAR LOGIN DE ACESSO AO SEI A USUÁRIO EXTERNO**

![](_page_24_Figure_2.jpeg)

![](_page_24_Picture_63.jpeg)

# **ANEXO 10 – FLUXO DO PROCEDIMENTO DE TRABALHO RECEBER PROCESSO GERADO POR USUÁRIO EXTERNO**

![](_page_25_Figure_2.jpeg)

![](_page_25_Picture_99.jpeg)

# **ANEXO 11 – FLUXO DO PROCEDIMENTO DE TRABALHO DIGITALIZAR PROCESSO FÍSICO, INCLUIR NO SEI E ATUALIZAR MOVIMENTO NO PROT**

![](_page_26_Figure_2.jpeg)

![](_page_26_Picture_67.jpeg)

# **ANEXO 12 – FLUXO DO PROCEDIMENTO DE TRABALHO CONCLUIR PROCESSO**

![](_page_27_Figure_2.jpeg)

![](_page_27_Picture_52.jpeg)